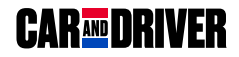

## **HD Dash Cam**

## **CDC-570 User Manual Manual de usuario**

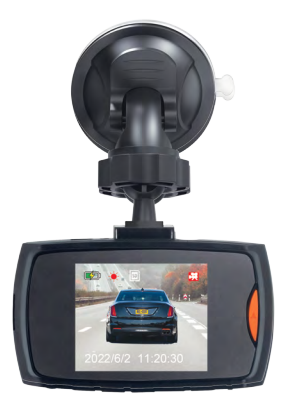

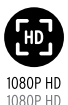

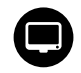

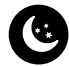

2.2 LUD SURELIN COOL RECORDING COOL EN MIDE AROLE CHIDANCED EST EIGHT RECORDING.<br>ANTALLA LCD DE 2.2" GRABACIÓN EN BUCLE GRAN ANGULAR GRABACIÓN MEJORADA CON BAJA LUZ SUPER WIDE ANGLE ENHANCED LOW LIGHT RECORDING

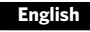

## **Table of Contents**

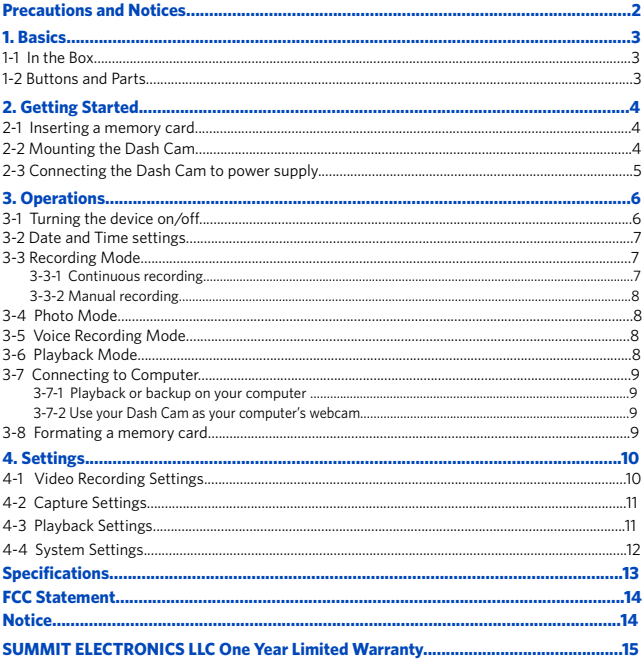

## **Precautions and Notices**

- Due to local laws and vehicle safety considerations, do not manually operate the device while driving.
- Keep the windshield and the Dash Cam lens clean for optimal video quality. If there is a foreign object attached to the lens, this might reduce the quality of the recorded videos.
- Before attaching to your windshield, please check in with your local DMV about traffic laws that dictate the positioning/method of mounting the device.
- Install the device near your vehicle's rear-view mirror to obtain the best open-field view.
- Do NOT install the Dash Cam in a location that will obstruct your view of the road while you're driving.
- Make sure that the lens is within wiping range of your windshield wipers to ensure a clear view even when it rains.
- Do not touch the lens with your fingers. Finger grease left on the lens will result in unclear videos or snapshots. Clean the lens on a regular basis.
- Do not install the device on a tinted window. Doing so may damage the tint film. Make sure that the camera's view is not hindered by a tinted window.
- For some vehicles, a DC power socket will keep providing power after the engine is turned off. To avoid draining your car battery, please manually unplug the Dash Cam when the engine is turned off.
- Do not disassemble this device.
- Do not expose this device to rain or moisture or submerge in water.
- Ideal temperatures are 0°C to 35°C. Avoid extreme temperatures.
- Keep the device away from excessive heat, such as direct sunlight , fire or the like.
- Use original or certified cables.
- Do not use any corrosive cleaner/oil to clean.
- Keep out of reach of children. It contains small parts which may be a choking hazard.
- Observe local laws and regulations while using the device.
- To prevent damage to your device's parts or internal circuits, do not use it in dusty, smoky, damp or dirty environments.
- Do not use, store or transport the device where flammables or explosives are stored. Using your device in these environments increases the risk of explosion or fire.
- CAR AND DRIVER is NOT responsible for the loss of any data/content during operation.
- CAR AND DRIVER does NOT guarantee recording of accidents where the impact may cause the device to be damaged.

**2** EN

## **1. Basics**

## **1-1 In the box**

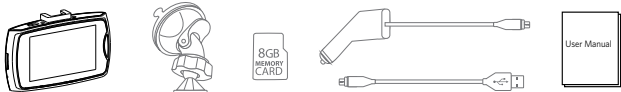

## **1-2 Buttons and Parts**

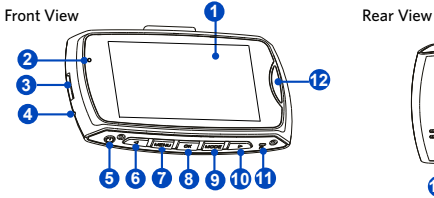

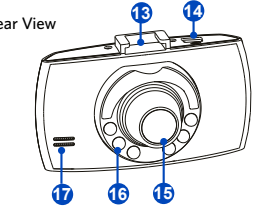

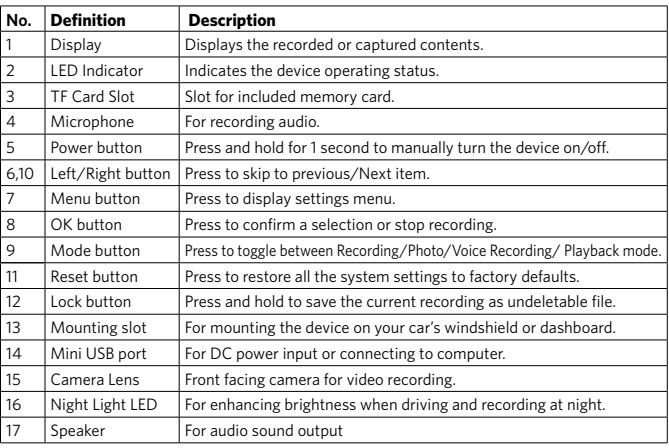

## **2. Getting started**

## **2-1 Inserting a memory card**

Class 10 or higher TF memory card must be used with a storage capacity of 8GB ~ 32GB. It is strongly recommended that minimum 8GB memory card is used for HD recording.

#### **Inserting a TF card**

1. As shown in the illustration, hold the edge of the TF memory card, and insert the TF memory card into the slot with the label facing up and push until you hear a click.

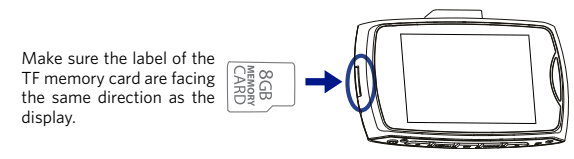

To remove the TF memory card, gently push on the edge of the card in until it clicks out from the slot, then pull out the card.

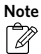

Do not apply excessive force to the TF memory card or attempt to insert it in the wrong direction. This may cause damage to the TF memory card and the card slot.

## **2-2 Mounting the Dash Cam**

1. Place the mount so it is aligned with the mounting slot, and push it in until it clicks into place. Then remove the protective film from the camera lens and protective film from the suction cup.

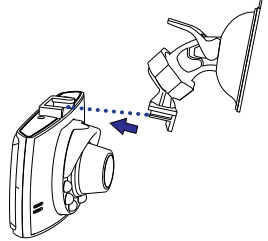

2. Clean the area on the windshield where the Dash Cam will be installed.

3. Press the Suction Cup of the mount down onto the windshield where it has unobstructed view of the road but does not interfere with the driver's view, then push the lock down to secure it in place.

4. Turn the knob of the mount to adjust the camera's angle. Make sure the Dash Cam always faces forward, and level with the vehicle and the road. Turn the Dash Cam on to check the camera angle.

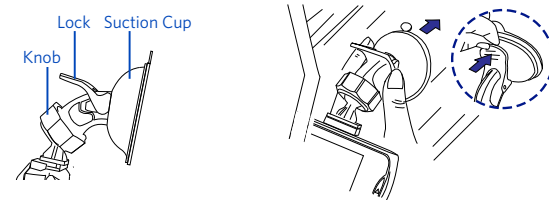

## **2-3 Connecting the Dash Cam to power supply**

1. Connect one end of the supplied power cable to the Mini USB port of the Dash Cam. 2. Plug the other end of the power cable into your car's DC power outlet, and route the power cable around the ceiling/passenger seat so that it does not interfere with driving.

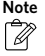

You may tuck the cable between the paneling of your windshield and/or A-pillar Space if available.

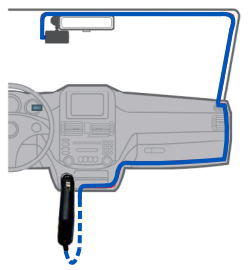

## **3. Operations**

## **3-1 Turning the device on/off**

The device will automatically turn on when you start your car's engine, and automatically turn off when you shut off your car.

To manually turn your Dash Cam on/off, press and hold the **Power button** for 1 second.

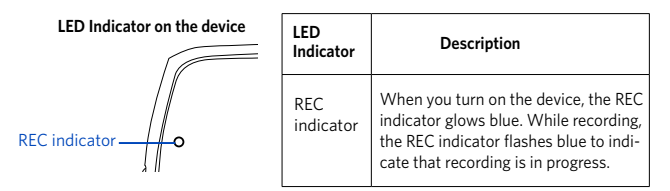

#### **Restarting the Dash Cam**

Occasionally, you may need to perform a hardware reset if the Dash Cam stops responding or if it appears to be "frozen" or unresponsive. To restart the Dash Cam, press and hold the Power button until the system powers off. Press the **Power button** again to turn the Dash Cam on. If the system does not shut down by holding the **Power button**, you may do a forced reboot by inserting a paper clip into the **"RESET" button** hole on the device.

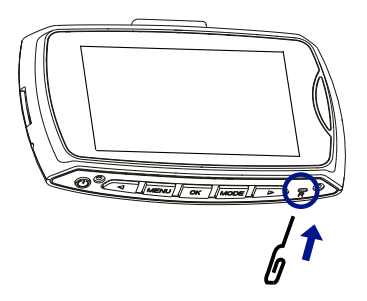

## **3-2 Date and Time Settings**

Make sure you set the date and time before your recording to "Protect Your Side of The Story".

1. Press the **MENU** button to enter the menu screen. Press the **Menu button** again to go into System settings, then select "**Date Input**" to enter date and time settings.

2. Press the **Left/Right buttons** on the Dash Cam to make changes to date or time, then press the **OK button** to confirm.

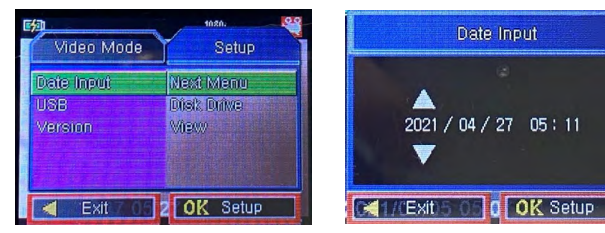

## **3-3 Video Recording Mode**

## **3-3-1 Continuous Recording**

By default, the system will automatically begin continuous recording a few seconds after  $\frac{1}{2}$  start-up. The Recording icon  $\frac{1}{2}$  will appear on the upper right corner of the display screen. The blue light should flash, indicating that recording is in progress. You can manually stop the recording by pressing the **OK button.** Pressing the **OK button** again will restart continuous recording.

The recorded video will be saved under the "DCIM" folder on your Dash Cam's TF memory card.

## **Night Mode**

When recording at night, you can press the **Power button** to enable Night mode. The Night Light LED will then enhance brightness for the recording.

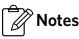

- In Recording mode, press the **Menu button** to open video recording settings. You can enable or disable voice recording along with video, and set recording time for video clips: 1 mins / 3 mins / 5 mins/ 10 mins.
- When the memory card is full, new videos will record over the oldest videos.

## **3-3-2 Manual Recording**

You can press the **OK button** on the Dash Cam to begin manual recording.

Press the **OK button** again to stop manual recording.

Press the **Mode button** to exit the Recording mode.

## **3-4 Photo Mode**

1. When in Recording mode, press the **Mode button once** to select Photo mode, and the icon will appear on the upper right corner of the display screen.

2. Press the **OK button** to take a picture. A shutter sound will indicate that a picture has been successfully taken.

Press the **Menu button** to enter photo capture settings menu. Press the **Mode button** to exit Photo mode.

## **3-5 Voice Recording Mode**

1. When in Recording mode, press the **Mode button twice** to shift to Voice Recording mode, and the  $\overline{0}$  icon will appear on the upper right corner of the display screen.

2. Press the **OK button** to begin voice recording. You can stop the voice recording by pressing the **OK button.**

3. Press the **Mode button** again to exit the Voice Recording mode.

## **3-6 Playback Mode**

1. When in Recording mode, press the **Mode button three times** to shift to Playback mode, the icon  $\Box$  will appear on the upper left corner of the display screen.

2. Press the **Up/Down buttons** to select your desired video clip or photo, and press the **OK button** to start playback.

3. Press the **Menu button** to open playback settings. Press the **Mode button** again to exit playback mode.

## **3-7 Connecting to computer**

## **3-7-1 Playback on your computer**

Your Dash Cam can act as a "Removable Disk"; you can copy recorded files for backup and playback on your computer.

1. Press the **Menu button** twice to access System Settings on your Dash Cam, and select **USB > Disk Drive** to enter Disk Drive mode.

2. Connect your supplied USB cable to the Mini USB port of the Dash Cam, and to your computer's USB Port, then the Dash Cam will be recognized on your PC.

3. Click to select your desired recorded files to copy and/or play back on your computer.

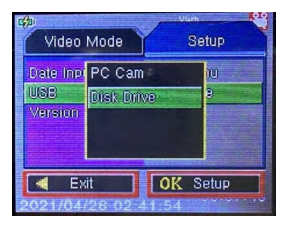

## **3-7-2 Use your Dash Cam as your computer's webcam**

The Dash Cam can act as a secondary camera and take photos and videos via your desktop computer or laptop.

To use this feature, make sure your computer's built-in webcam is disabled.

1. Press the **Menu button** twice to access System Settings on your Dash Cam, and select **USB > PC Cam** to enter PC Cam mode.

2. Connect the supplied USB cable to the Dash Cam's Mini USB port, and to your computer's USB port. Click the **Camera App Icon** in the Start menu on your computer to open the Camera, then the Dash Cam will be identified.

## **3-8 Formatting TF Memory Card**

We recommend you format the TF memory card every 2 weeks to maximize its lifetime. To format the memory card, press the **Menu button twice** to enter system settings, select **Format**, and all data will be erased.

## **4. Settings**

## **4-1 Video Recording Settings 3-7-1 Playback on your computer**

When in Recording mode, press the **Menu button** to enter Video recording settings.

Use the **Up/Down buttons** to navigate the settings, press the **OK button** to select an option. Press the **Menu button** again to exit settings and return to previous menu.

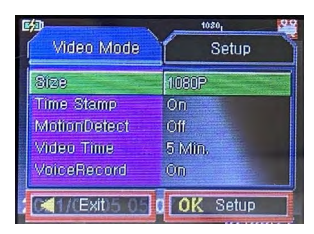

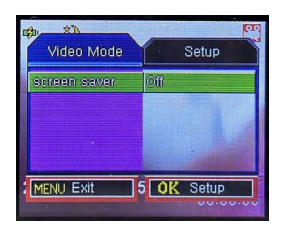

## **Size**

Set your video output resolution (1080P, 720P or VGA).

#### **Time stamps**

Enable/Disable date and time display.

#### **Motion detect**

1. To enable "Motion Detection", check the settings menu and make sure "On" is selected. 2. When enabled in standby mode, an object coming into your camera's field of view will automatically begin recording. It will only stop when it doesn't see any movement for 20 seconds.

Attention: Please do not use the Motion Detection feature while driving. The recording will repeatedly play/pause, which will affect the video's quality and duration.

#### **Video Time**

Set the length of each video clip for a continuous recording (Off, 1 min., 3 min., 5 min., or 10 min.).

#### **Voice Record**

Allows you to turn ON and OFF audio recording for video. The default is on.

#### **Screen Saver**

Allows you to set the Auto Off time for the display screen after user inactivity.

Press the OK button to wake up the display screen. If you set the Screen Saver to 3 minutes, the display screen of the Dash Cam will automatically turn off after 3 minutes of inactivity. The available options are Off (default), 1 min., 3 min., and 5 min..

**10** EN

## **4-2 Capture Settings**

In Photo mode, press the **Menu button** to enter photo capture settings.

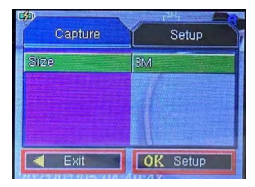

#### **Size**

```
Set the camera pixel (1.3M, 2M, 3M or VGA).
```
## **4-3 Playback Settings**

In Playback mode, press the **Menu button** to enter playback settings.

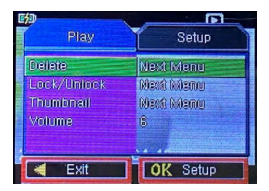

#### **Delete**

To delete recorded or captured media, choose Delete One or Delete All, and press Execute.

#### **Lock/Unlock**

To lock recorded or captured media, choose an option (Lock One, Lock All, Unlock One, Unlock All), and press Execute. When you lock a file, it is protected and cannot be replaced by new files until you delete the file or reformat the memory card.

#### **Thumbnail**

Set the thumbnail view for your video. Press execute to confirm.

#### **Volume**

Adjust the video playback volume level  $(4,5,6)$ .

## **4-4 System Settings**

Press the **Menu button twice** to enter system settings.

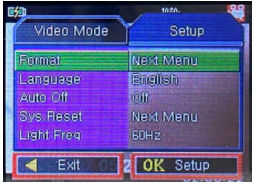

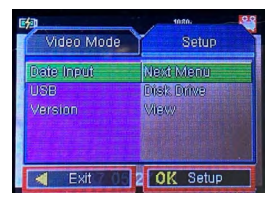

#### **Format**

Format a memory card (All data will be erased). Press Excute to take effect.

## **Language**

Set the system language.

## **Auto Off**

Set the Auto Off time (Off, 1 Min., 3 Min.,5 Min.) in standby mode. If you set the Auto Off time to 3 minutes, the Dash Cam will automatically turn off after 3 minutes of inactivity.

## **System Reset**

Restores the system settings to factory defauts. Press Excute to take effect.

## **Light frequency**

Set the light frequency (50Hz, 60Hz).

#### **Date Input**

Set the system date and time.

#### **USB**

Set the device as Removable Disk or PC Camera by connecting it to a computer via USB cable.

## **Firmware Version**

Display the system firmware version.

## **Specifications**

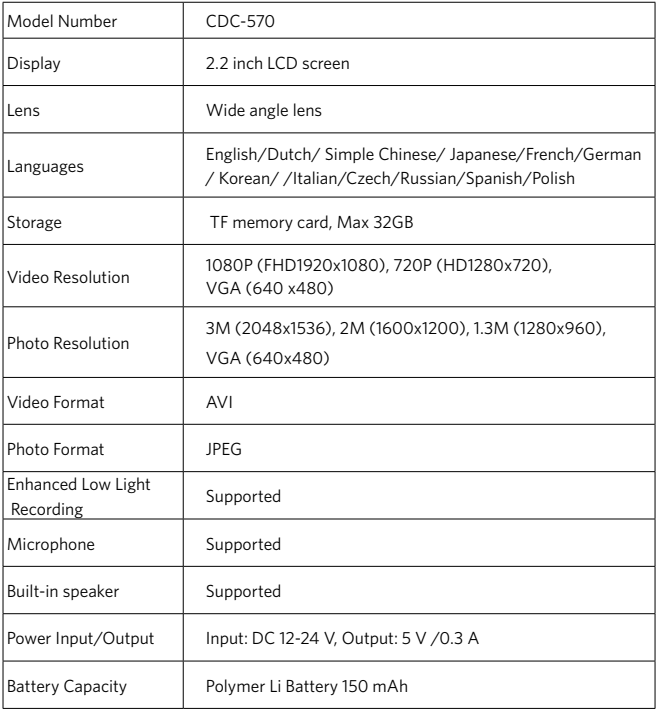

## **FCC Statement**

This device complies with Part 15 of the FCC Rules. Operation is subject to the following two conditions:

(1) this device may not cause harmful interference, and (2) this device must accept any interference received, including interference that may cause undesired operation.

Warning: Changes or modifications not expressly approved by the party responsible for compliance could void the user's authority to operate the equipment.

Note: This equipment has been tested and found to comply with the limits for a Class B digital device, pursuant to Part 15 of the FCC Rules. These limits are designed to provide reasonable protection against harmful interference in a residential installation.

This equipment generates, uses and can radiate radio frequency energy and, if not installed and used in accordance with the instructions, may cause harmful interference to radio communications. However, there is no guarantee that interference will not occur in a particular installation. If this equipment does cause harmful interference to radio or television reception, which can be determined by turning the equipment off and on, the user is encouraged to try to correct the interference by one or more of the following measures: (1) Reorient or relocate the receiving antenna. (2) Increase the separation between the equipment and receiver. (3) Connect the equipment into an outlet on a circuit different from that to which the receiver is connected. (4) Consult the dealer or an experienced radio / TV technician for help.

## **Disclaimer**

All information, design and specifications contained in this manual were correct at the time of this publication. As the product goes under continuous upgrades and changes, however, the final device may have slight differences. The contents of this manual are subject to change without prior notice, and CAR AND DRIVER will not be liable for any errors contained herein or for incidental or consequential damages in connection with the furnishing performance or use of this manual.

CAR AND DRIVER IS A REGISTERED TRADEMARK OF HEARST COMMUNICATION, INC. AND USED UNDER LICENSE BY SUMMIT ELECTRONICS, LLC.

©2022 HEARST COMMUNICATION, INC. ALL RIGHTS RESERVED AND ANY USE OF SUCH MARKS BY SUMMIT ELECTRONICS LLC IS UNDER LICENSE.

OTHER TRADEMARKS AND TRADE NAMES ARE THOSE OF THEIR RESPECTIVE OWNERS.

## **SUMMIT ELECTRONICS LLC One Year Limited Warranty**

SUMMIT ELECTRONICS LLC LIMITED WARRANTY ("Warranty") ― For Product Categories Listed in Chart Below (as applicable, "Product") Before returning your Product for service un der this Warranty, please (i) read the instruction manual carefully. If you are still having trouble with your Product, please contact Technical Support at support@caranddrivertech.com.

**Warning:** Some Products may contain components that are small enough to be swallowed. Please keep out of reach of children.<br>Subiect to the terms and conditions herein. SUMMIT ELECTRONICS LLC (hereinafter called

"SUMMIT ELECTRONICS LLC") warrants to the original purchaser of the Product ("Customer") that for the applicable Warranty Period listed below, the Product will be free from defects in material or workmanship under normal, non-commercial use ("Defects"). Warranty Period encompasses, as listed below, separate "Coverage Periods" for Parts and Labor, each Coverage Period for one year, to begin from the original date of Customer purchase. If Customer returns a defective Product (or any component thereof) during the applicable Warranty Period, SUM- MIT ELECTRONICS LLC will, as its option, during the specified Coverage Periods for Parts and Labor (as applicable) either: (i) repair the Product (or, as applicable, any component thereof) or (ii) replace the Product (or, as applicable, any component thereof) with a new or refurbished Product (or, as applicable, any component thereof), in either case free of charge to Customer for Parts and/or Labor (as applicable) during the specified Coverage Period only, and excluding applicable shipping charges (noted below), for which the Customer is responsible. The forego ing states the Customer's exclusive remedy and SUMMIT ELECTRONICS LLC's sole liability for breach of the limited warranty contained herein.

This Warranty specifically excludes any Product (or, as applicable, any component thereof) that has been subject to or Defects resulting from: (a) any neglect or misuse by a Customer, an accident, improper application, violation of operating instructions for the Product, any other Customer-induced damage, or the alteration or removal of any Product serial number; (b) any modification or repair to Product (or, as applicable, any component thereof) by any party other than SUMMIT ELECTRONICS LLC or a party authorized in writing by SUMMIT ELECTRONICS LLC; (c) any damage to Product (or, as applicable, any component thereof) due to power surg es, incorrect electrical voltage, misconnection to any device, or malfunction of any device used with the Product (or, as applicable, any component thereof); (d) cosmetic damage to the Prod uct (or, as applicable, any component thereof) caused by normal wear and tear; (e) shipping damage that occurs while the Product is in transit; (f) damage caused by heat sources, sunlight, electromagnetic conditions, or other climatic conditions; or  $(g)$  any acts of God. Product is sold to Customer for personal, non-commercial use only. Product is not warranted for Customer's commercial or rental use. In addition, Product is not warranted against failure, and should not be used by Customer for any application where (i) there is a risk that any data stored on Prod uct will be breached or otherwise compromised, or (ii) the data stored on Product is relied upon for medical or lifesaving applications.<br>SUMMIT ELECTRONICS LLC disclaims any Warranty for any of the foregoing uses to the full-

est extent permitted by law. Customer assumes any and all risks associated with such uses of Product, and agrees to indemnify SUMMIT ELECTRONICS LLC for any damages claimed against SUMMIT ELECTRONICS LLC for such uses. EXCEPT FOR EXPRESS WARRANTIES STATED ABOVE AND TO THE MAXIMUM EXTENT PERMITTED BY LAW, THE PRODUCTS

ARE PROVIDED "AS IS", AND SUMMIT ELECTRONICS LLC DISCLAIMS ALL OTHER

WARRANTIES, INCLUDING WITHOUT LIMITATION ANY IMPLIED WARRANTY (I) OF MERCHANTABILITY, (II) OF FITNESS FOR A PARTICULAR PURPOSE, OR (III) OF NON-IN-FRINGEMENT OF THIRD PARTY RIGHTS. TO THE MAXIMUM EXTENT PERMITTED BY AP-PLICABLE LAW, IN NO EVENT WILL SUMMIT ELECTRONICS LLC BE LIABLE TO CUSTOMER OR ANY THIRD PARTY FOR ANY INDIRECT, SPECIAL, INCIDENTAL, CONSEQUENTIAL EXEMPLARY OR PUNITIVE DAMAGES, INCLUDING, WITHOUT LIMITATION, ANY LOST PROFITS OR REVENUES, LOSS OR INACCURACY OF ANY DATA OR COST OF SUBSTITUTE GOODS, REGARDLESS OF THE THEORY OF LIABILITY (INCLUDING NEGLIGENCE) AND EVEN IF SUMMIT ELECTRONICS LLC HAS BEEN ADVISED OF THE POSSIBILITY OF SUCH DAMAGES, SUMMIT ELECTRONICS LLC'S AGGREGATE LIABILITY TO CUSTOMER FOR ACTUAL DIRECT DAMAGES FOR ANY CAUSE WHATSOEVER SHALL BE LIMITED TO THE CUMULATIVE PRODUCT FEES PAID BY THAT CUSTOMER FOR THE PRODUCT CAUSING THE DAMAGES, IF ANY. This Warranty gives Customer specific rights, and Customer may also have other rights that vary from jurisdiction to jurisdiction. To obtain Warranty service, Customer must email SUMMIT ELECTRONICS LLC Technical Support prior to making a Product return. Customer must include with Product return the following items (failure to enclose any of these items may result in a delay in the processing of your Warranty claim): (i) a dated sales receipt that indicates the place of purchase, model number of Product, and amount paid; (ii) a detailed description of Customer's problem with Product; (iii) Customer's full name, phone number, and return address, and; (iv) a money order made out to SUMMIT ELECTRONICS LLC to cover return shipping charges to US destinations only, for the applicable dollar amount shown for the Product in the table above. SUMMIT ELECTRONICS LLC will not make return shipments to a P.O. Box. For shipping to international addresses, actual freight will be charged to Customer. Return your Product freight-prepaid in its original packaging, or packaging that affords an equal measure of protection. Please allow 4 to 6 weeks for the processing of your claim (6 to 8 weeks from November to February).

You must email SUMMIT ELECTRONICS LLC Technical Support prior to making a return. \*US destinations only.

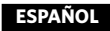

## **Tabla de Contenido**

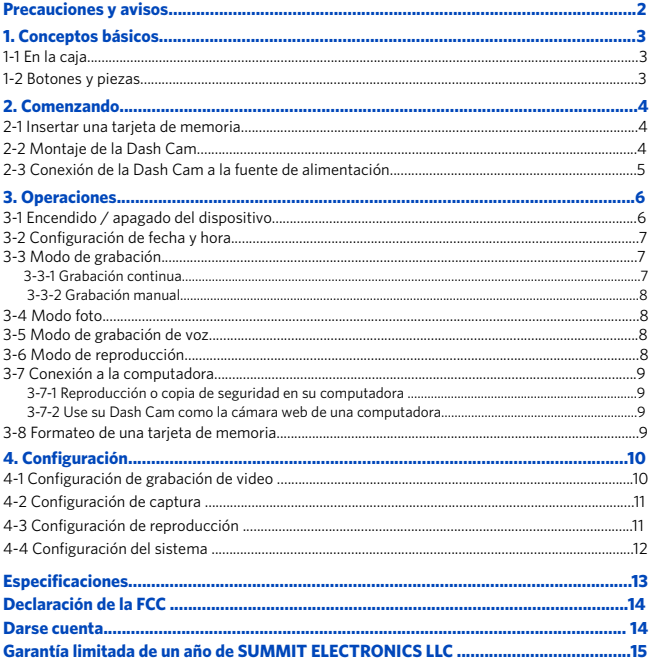

## **Precauciones y avisos**

- Debido a las leyes locales y las consideraciones de seguridad del vehículo, no opere manualmente el dispositivo mientras conduce.
- Mantenga limpios el parabrisas y la lente de la Dash Cam para obtener una calidad de video óptima. Si hay un objeto extraño adherido a la lente, esto podría reducir la calidad de los videos grabados.
- Antes de colocarlo en su parabrisas, consulte con su DMV local acerca de las leyes de tránsito que dictan el posicionamiento / método de montaje del dispositivo.
- Instale el dispositivo cerca del espejo retrovisor de su vehículo para obtener la mejor vista de campo abierto.
- NO instale la Dash Cam en un lugar que obstruya su vista de la carretera mientras conduce.
- Asegúrese de que la lente esté dentro del rango de limpieza de los limpiaparabrisas para garantizar una vista clara incluso cuando llueve.
- No toque la lente con los dedos. La grasa de los dedos que quede en la lente dará como resultado videos o instantáneas poco claros. Limpia la lente con regularidad.
- No instale el dispositivo en una ventana tintada. Hacerlo puede dañar la película de tinte. Asegúrese de que la vista de la cámara no se vea obstaculizada por una ventana tintada.
- Para algunos vehículos, una toma de corriente CC seguirá proporcionando energía después de que se apague el motor. Para evitar agotar la batería de su automóvil, desenchufe manualmente la Dash Cam cuando el motor esté apagado.
- No desmonte este dispositivo.
- No exponga este dispositivo a la lluvia ni a la humedad ni lo sumerja en agua.
- Las temperaturas ideales son de 0 ° C a 35 ° C. Evite las temperaturas extremas.
- Mantenga el dispositivo alejado del calor excesivo, como la luz solar directa, el fuego o similares.
- Utilice cables originales o certificados.
- No utilice ningún limpiador / aceite corrosivo para limpiar.
- Mantener fuera del alcance de los niños. Contiene piezas pequeñas que pueden representar un peligro de asfixia.
- Respete las leyes y normativas locales al utilizar el dispositivo.
- Para evitar daños a las partes o circuitos internos de su dispositivo, no lo use en ambientes polvorientos, con humo, húmedos o sucios.
- No utilice, almacene ni transporte el dispositivo donde se almacenen inflamables o explosivos. El uso de su dispositivo en estos entornos aumenta el riesgo de explosión o incendio.
- CAR AND DRIVER NO es responsable de la pérdida de datos / contenido durante el funcionamiento.
- CAR AND DRIVER NO garantiza el registro de accidentes en los que el impacto pueda dañar el dispositivo.

## **1. Conceptos básicos**

## **1-1 En la caja**

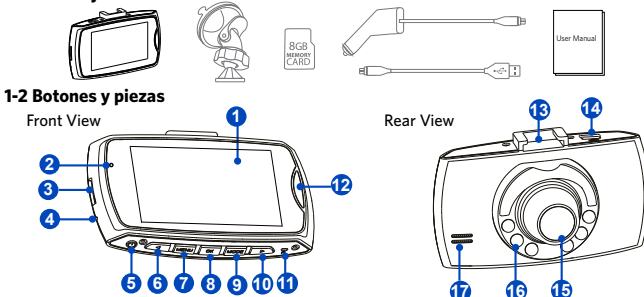

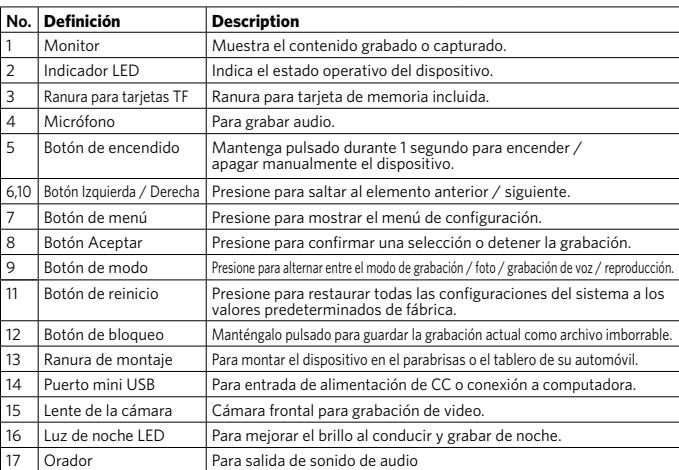

## **2. Empezando**

## **2-1 Insertar una tarjeta de memoria**

Se debe utilizar una tarjeta de memoria TF de clase 10 o superior con una capacidad de almacenamiento de 8GB ~ 32GB.

Se recomienda encarecidamente que se utilice una tarjeta de memoria de 8 GB como mínimo para la grabación en HD.

1. Como se muestra en la ilustración, sostenga el borde de la tarjeta de memoria TF e inserte la tarjeta de memoria TF en la ranura con la etiqueta hacia arriba y empuje hasta que escuche un clic.

Asegúrese de que la etiqueta de la tarjeta de memoria TF esté orientada en la misma dirección que la pantalla.

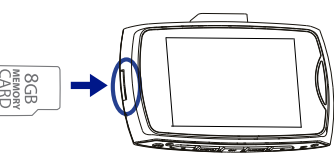

Para quitar la tarieta de memoria TF, empuje suavemente el borde de la tarjeta hacia adentro hasta que haga clic en la ranura, luego extraiga la tarjeta.

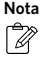

No aplique una fuerza excesiva a la tarjeta de memoria TF ni intente insertarla en la dirección incorrecta. Esto puede dañar la tarjeta de memoria TF y la ranura para tarjetas.

## **2-2 Montaje de la Dash Cam**

1. Coloque el soporte de modo que quede alineado con la ranura de montaje y empújelo hasta que encaje en su lugar. Luego retire la película protectora de la lente de la cámara y la película protectora de la ventosa.

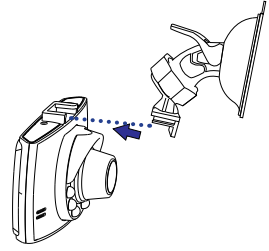

2. Limpie el área del parabrisas donde se instalará la Dash Cam.

3. Presione la ventosa del soporte hacia abajo en el parabrisas donde tenga una vista despejada de la carretera pero que no interfiera con la vista del conductor, luego presione el seguro hacia abajo para asegurarlo en su lugar.

4. Gire la perilla del soporte para ajustar el ángulo de la cámara. Asegúrese de que la Dash Cam siempre mire hacia adelante y esté nivelada con el vehículo y la carretera. Encienda la Dash Cam para verificar el ángulo de la cámara.

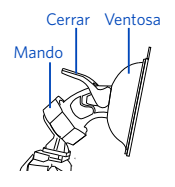

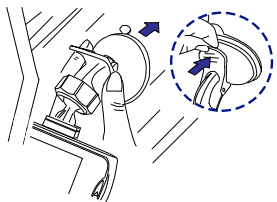

## **2-3 Conexión de la Dash Cam a la fuente de alimentación**

1. Conecte un extremo del cable de alimentación suministrado al puerto Mini USB de la Dash Cam. 2. Enchufe el otro extremo del cable de alimentación en el tomacorriente de CC de su automóvil y enrute el cable de alimentación alrededor del techo / asiento del pasajero para que no interfiera con la conducción.

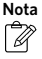

Puede colocar el cable entre los paneles de su parabrisas y / o el espacio del pilar A si está disponible.<br>
aliadoria de la contexa de la contexa de la contexa de la contexa de la contexa de la contexa de la contexa de<br>
de la contexa de la contexa de la contexa de la contexa de la contexa de la contexa de la

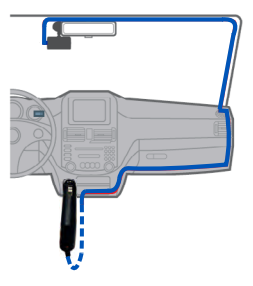

## **3. Operaciones**

## **3-1 Encendido / apagado del dispositivo**

El dispositivo se encenderá automáticamente cuando encienda el motor de su automóvil y se apagará automáticamente cuando lo apague.

Para encender / apagar manualmente su Dash Cam, mantenga presionado el botón de encendido durante 1 segundo.

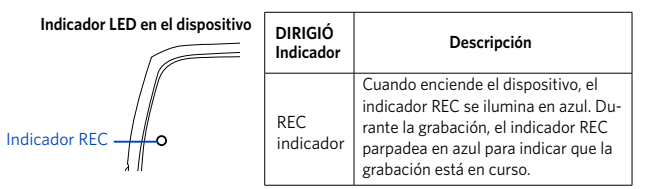

#### **Reinicio de la Dash Cam**

Ocasionalmente, es posible que deba realizar un restablecimiento de hardware si la Dash Cam deja de responder o si parece estar "congelada" o no responde. Para reiniciar la Dash Cam, mantenga presionado el botón de encendido hasta que el sistema se apague. Presione el botón de Encendido nuevamente para encender la Dash Cam.

Si el sistema no se apaga manteniendo presionado el botón de encendido, puede reiniciar forzosamente insertando un clip en el orificio del botón "RESET" en el dispositivo.

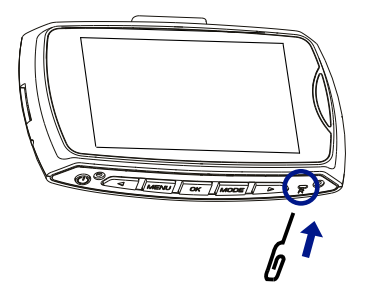

## **3-2 Configuración de fecha y hora**

Asegúrese de establecer la fecha y la hora antes de la grabación en "Proteja su lado de la historia". 1. Presione el botón MENU para ingresar a la pantalla del menú. Presione el botón Menú nuevamente para ir a la configuración del sistema, luego seleccione "Entrada de fecha" para ingresar la configuración de fecha y hora.

2. Presione los botones Izquierda / Derecha en la Dash Cam para realizar cambios en la fecha o la hora, luego presione el botón OK para confirmar.

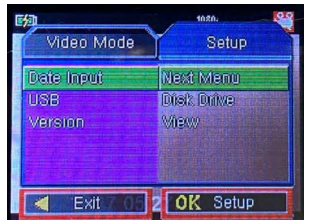

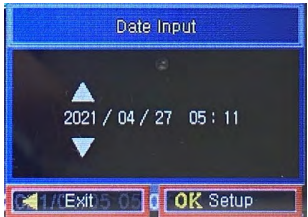

## **3-3 Modo de grabación de video**

## **3-3-1 Grabación continua**

De forma predeterminada, el sistema comenzará automáticamente la grabación continua unos segundos después del inicio. El icono de grabación **aparecerá en la esquina superi**or derecha de la pantalla. La luz azul debe parpadear, lo que indica que la grabación está en curso. Puede detener manualmente la grabación presionando el botón OK. Al presionar el botón OK nuevamente, se reiniciará la grabación continua.

El video grabado se guardará en la carpeta "DCIM" en la tarjeta de memoria TF de su Dash Cam.

## **Modo nocturno**

Cuando grabe por la noche, puede presionar el botón de encendido para habilitar el modo nocturno. El LED de luz nocturna mejorará el brillo de la grabación.

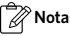

## **Notas Note**

- En el modo de grabación, presione el botón Menú para abrir la configuración de grabación de video. Puede habilitar o deshabilitar la grabación de voz junto con el video y establecer el tiempo de grabación de los videoclips: 1 minuto / 3 minutos / 5 minutos / 10 minutos.
- Cuando la tarjeta de memoria está llena, los videos nuevos se grabarán sobre los videos más antiguos.

## **3-3-2 Grabación manual**

Puede presionar el botón OK en la Dash Cam para comenzar la grabación manual.

Presione el botón OK nuevamente para detener la grabación manual.

Presione el botón Mode para salir del modo de grabación.

## **3-4 Modo foto**

1. Cuando esté en el modo de grabación, presione el botón de modo una vez para seleccionar<br>el modo de fotografía y aparecerá el icono del en la esquina superior derecha de la pantalla. en la esquina superior derecha de la pantalla.

2. Presione el botón OK para tomar una foto. Un sonido de obturador indicará que se ha tomado una fotografía correctamente.

Presione el botón Menú para ingresar al menú de configuración de captura de fotos. Presione el botón Modo para salir del modo Foto.

## **3-5 Modo de grabación de voz**

1. Cuando esté en el modo de grabación, presione el botón Mode dos veces para cambiar al modo de grabación de voz y aparecerá el icono  $\bigcup$  en la esquina superior derecha de la pantalla.

2. Presione el botón OK para comenzar la grabación de voz. Puede detener la grabación de voz presionando el botón OK.

3. Presione el botón Mode nuevamente para salir del modo de grabación de voz.

## **3-6 Modo de reproducción**

1. En el modo de grabación, presione el botón de modo tres veces para cambiar al modo de reproducción, el icono **a alguma** aparecerá en la esquina superior izquierda de la pantalla de visualización.

2. Presione los botones Arriba / Abajo para seleccionar el videoclip o la foto que desee y presione el botón OK para iniciar la reproducción.

3. Presione el botón Menú para abrir la configuración de reproducción. Presione el botón Mode nuevamente para salir del modo de reproducción.

## **3-7 Conexión a la computadora**

## **3-7-1 Reproducción en su computadora**

Su Dash Cam puede actuar como un "Disco extraíble"; puede copiar archivos grabados para realizar copias de seguridad y reproducirlos en su computadora.

1. Presione el botón Menú dos veces para acceder a la Configuración del sistema en su Dash Cam y seleccione USB> Unidad de disco para ingresar al modo Unidad de disco.

2. Conecte el cable USB suministrado al puerto Mini USB de la Dash Cam y al puerto USB de su computadora, luego la Dash Cam será reconocida en su PC.

3. Haga clic para seleccionar los archivos grabados que desee para copiar y / o reproducir en su computadora.

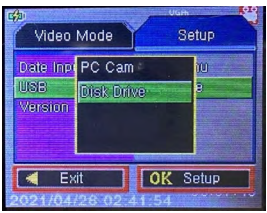

## **3-7-2 Use su Dash Cam como la cámara web de su computadora**

La Dash Cam puede actuar como una cámara secundaria y tomar fotos y videos a través de su computadora de escritorio o portátil.

Para usar esta función, asegúrese de que la cámara web incorporada de su computadora esté desactivada.

1. Presione el botón Menú dos veces para acceder a la Configuración del sistema en su Dash Cam y seleccione USB> PC Cam para ingresar al modo PC Cam.

2. Conecte el cable USB suministrado al puerto Mini USB de la Dash Cam y al puerto USB de su computadora. Haga clic en el ícono de la aplicación de la cámara en el menú Inicio de su computadora para abrir la cámara, luego se identificará la Dash Cam.

## **3-8 Formateo de la tarjeta de memoria TF**

Le recomendamos que formatee la tarjeta de memoria TF cada 2 semanas para maximizar su vida útil.

Para formatear la tarjeta de memoria, presione el botón Menú dos veces para ingresar a la configuración del sistema, seleccione Formatear y se borrarán todos los datos.

## **4. Configuración**

## **3-7-1 Reproducción en su computadora 4-1 Configuración de grabación de video**

Cuando esté en el modo de grabación, presione el botón Menú para ingresar a la configuración de grabación de video.

Use los botones Arriba / Abajo para navegar por la configuración, presione el botón OK para seleccionar una opción.

Presione el botón Menú nuevamente para salir de la configuración y regresar al menú anterior.

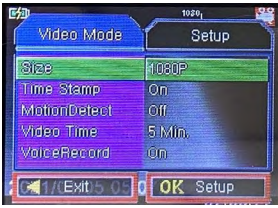

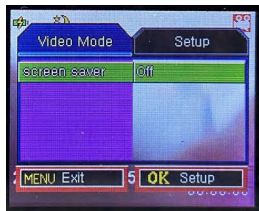

## **Tamaño**

Configure la resolución de salida de video (1080P, 720P o VGA).

## **Sellos de tiempo**

Activar / desactivar visualización de fecha y hora.

#### **Detección de movimiento**

1. Para habilitar la "Detección de movimiento", verifique el menú de configuración y asegúrese de que esté seleccionado "Activado".

2. Cuando está habilitado en el modo de espera, un objeto que ingrese al campo de visión de su cámara comenzará a grabar automáticamente. Solo se detendrá cuando no vea ningún movimiento durante 20 segundos.

Atención: no utilice la función de detección de movimiento mientras conduce. La grabación se reproducirá / pausará repetidamente, lo que afectará la calidad y duración del video.

#### **Tiempo de video**

Configure la duración de cada videoclip para una grabación continua (Desactivado, 1 min., 3 min.,  $5 min.$   $0.10 min.$ 

#### **Registro de voz**

Le permite ENCENDER y APAGAR la grabación de audio para video. La configuración predeterminada está activada.

#### **Protector de pantalla**

Le permite configurar el tiempo de apagado automático para la pantalla después de la inac tividad del usuario.Pulse el botón OK para activar la pantalla de visualización. Si configura el protector de pantalla en 3 minutos, la pantalla de visualización de la Dash Cam se apagará automáticamente después de 3 minutos de inactividad. Las opciones disponibles son Apagado (predeterminado), 1 minuto, 3 minutos y 5 minutos.

## **4-2 Configuración de captura**

En el modo Foto, presione el botón Menú para ingresar a la configuración de captura de

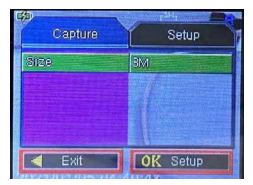

#### **Tamaño**

Configure el píxel de la cámara (1.3M, 2M, 3M o VGA).

## **4-3 Configuración de reproducción**

En el modo de reproducción, presione el botón Menú para ingresar a la configuración de reproducción.

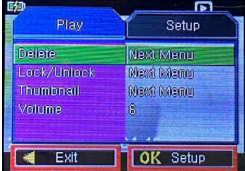

## **Borrar**

Para eliminar medios grabados o capturados, elija Eliminar uno o Eliminar todo y presione Ejecutar.

## **Bloqueo y desbloqueo**

Para bloquear los medios grabados o capturados, elija una opción (Bloquear uno, Bloquear todo, Desbloquear uno, Desbloquear todo) y presione Ejecutar. Cuando bloquea un archivo, está protegido y no se puede reemplazar por archivos nuevos hasta que elimine el archivo o reformatee la tarjeta de memoria.

## **Thumbnail**

Configura la vista en miniatura de tu video. Presione ejecutar para confirmar.

## **Volumen**

Ajuste el nivel de volumen de reproducción de video (4,5,6).

## **4-4 Configuración del sistema**

Presione el botón Menú dos veces para ingresar a la configuración del sistema.

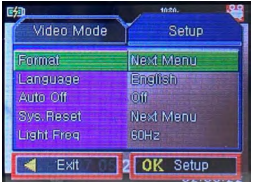

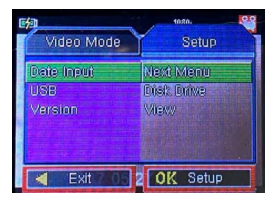

#### **Formato**

Formatee una tarjeta de memoria (se borrarán todos los datos). Presione Excute para que surta efecto.

#### **Idioma**

Configure el idioma del sistema.

## **Apagado automático**

Configure el tiempo de apagado automático (Apagado, 1 Min., 3 Min., 5 Min.) En el modo de espera. Si configura el tiempo de apagado automático en 3 minutos, la Dash Cam se apagará automáticamente después de 3 minutos de inactividad.

#### **Reinicio de sistema**

Restaura la configuración del sistema a los valores predeterminados de fábrica. Presione Ejecutar para que surta efecto.

#### **Frecuencia de luz**

Configure la frecuencia de la luz (50 Hz, 60 Hz).

#### **Entrada de fecha**

Configure la fecha y hora del sistema.

#### **USB**

Configure el dispositivo como Disco extraíble o Cámara de PC conectándolo a una computadora mediante un cable USB.

#### **Versión de firmware**

Muestra la versión de firmware del sistema.

## **Especificaciones**

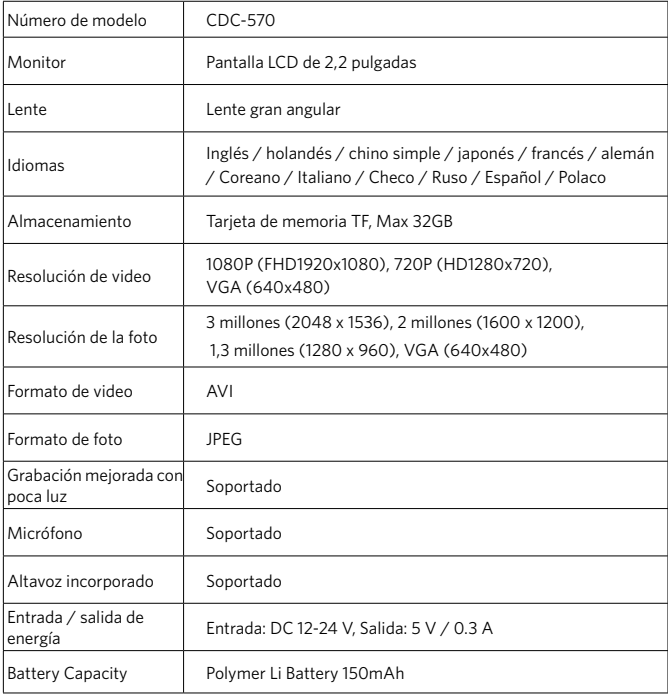

## **Declaración de la FCC**

Este dispositivo cumple con la Parte 15 de las Reglas de la FCC. El funcionamiento está sujeto a las dos condiciones siguientes:

(1) este dispositivo no puede causar interferencias dañinas y (2) este dispositivo debe aceptar cualquier interferencia recibida, incluidas las interferencias que puedan causar un funcionamiento no deseado.

Advertencia: Los cambios o modificaciones no aprobados expresamente por la parte responsable del cumplimiento podrían anular la autoridad del usuario para operar el equipo.

Nota: Este equipo ha sido probado y cumple con los límites para un dispositivo digital de Clase B, de acuerdo con la Parte 15 de las Reglas de la FCC. Estos límites están diseñados para proporcionar una protección razonable contra interferencias perjudiciales en una instalación residencial.

Este equipo genera, usa y puede irradiar energía de radiofrecuencia y, si no se instala y usa de acuerdo con las instrucciones, puede causar daños

interferencia a las comunicaciones por radio. Sin embargo, no hay garantía de que no se produzcan interferencias en una instalación en particular. Si este equipo causa interferencia dañina en la recepción de radio o televisión, lo cual se puede determinar encendiendo y apagando el equipo, se recomienda al usuario que intente corregir la interferencia mediante una o más de las siguientes medidas: (1) Reorientar o reubicar la antena receptora. (2) Aumente la separación entre el equipo y el receptor. (3) Conecte el equipo a una toma de corriente en un circuito diferente al que está conectado el receptor. (4) Consulte con el distribuidor o con un técnico de radio / TV experimentado para obtener ayuda.

## **Descargo de responsabilidad**

Toda la información, el diseño y las especificaciones contenidas en este manual eran correctos en el momento de esta publicación. Sin embargo, dado que el producto se somete a actualizaciones y cambios continuos, el dispositivo final puede tener ligeras diferencias. El contenido de este manual está sujeto a cambios sin previo aviso, y CAR AND DRIVER no será responsable de los errores contenidos en este documento ni de los daños incidentales o consecuentes relacionados con el funcionamiento del equipamiento o el uso de este manual.

CAR AND DRIVER ES UNA MARCA REGISTRADA DE HEARST COMMUNICATION, INC. Y UTILIZADA BAJO LICENCIA POR SUMMIT ELECTRONICS, LLC.

©2022 HEARST COMMUNICATION, INC. TODOS LOS DERECHOS RESERVADOS Y CUAL-QUIER USO DE DICHAS MARCAS POR PARTE DE SUMMIT ELECTRONICS LLC SE REALIZA BAJO LICENCIA.

LAS OTRAS MARCAS Y NOMBRES COMERCIALES SON DE SUS RESPECTIVOS PROPIETARIOS.

## **Garantía limitada de un año de SUMMIT ELECTRONICS LLC**

GARANTÍA LIMITADA DEL SUMMIT ELECTRONICS LLC ("Garantía"): para las categorías de productos enumeradas en el cuadro a continuación (según corresponda, "Producto") Antes de devolver su Producto para servicio bajo esta Garantía, (i) lea atentamente el manual de instrucciones. Si aún tiene problemas con su Producto, comuníquese con el Soporte técnico en support@caranddrivertech.com.

Advertencia: algunos productos pueden contener componentes que son lo suficientemente pequeños como para tragarlos. Manténgase fuera del alcance de los niños.

Sujeto a los términos y condiciones del presente, SUMMIT ELECTRONICS LLC (en adelante denominado "SUMMIT ELECTRONICS LLC") garantiza al comprador original del Producto ("Cliente") que durante el Período de garantía aplicable que se indica a continuación, el Producto estará libre de defectos. en material o mano de obra bajo uso normal, no comercial ("Defectos"). El Período de garantía abarca, como se indica a continuación, "Períodos de cobertura" separados para piezas y mano de obra, cada Período de cobertura por un año, a partir de la fecha original de compra del Cliente. Si el Cliente devuelve un Producto defectuoso (o cualquier componente del mismo) durante el Período de garantía aplicable, SUMMIT ELECTRONICS LLC, según su opción, durante los Períodos de cobertura especificados para piezas y mano de obra (según corresponda): (i) reparará el Producto (o , según corresponda, cualquier componente del mismo) o (ii) reemplazar el Producto (o, según corresponda, cualquier componente del mismo) con un Producto nuevo o reacondicionado (o, según corresponda, cualquier componente del mismo), en cualquier caso sin cargo para el Cliente para piezas y / o mano de obra (según corresponda) durante el Período de Cobertura especificado únicamente, y excluyendo los cargos de envío aplicables (indicados a continuación), por los cuales el Cliente es responsable. Lo anterior establece el recurso exclusivo del Cliente y la única responsabilidad de SUMMIT ELECTRONICS LLC por el incumplimiento de la garantía limitada contenida en este documento.

Esta Garantía excluye específicamente cualquier Producto (o, según corresponda, cualquier componente del mismo) que haya estado sujeto o Defectos resultantes de: (a) cualquier negligencia o uso indebido por parte de un Cliente, un accidente, aplicación incorrecta, violación de las instrucciones de funcionamiento del Producto , cualquier otro daño inducido por el Cliente, o la alteración o eliminación de cualquier número de serie del Producto; (b) cualquier modificación o reparación del Producto (o, según corresponda, cualquier componente del mismo) por cualquier parte que no sea SUMMIT ELECTRONICS LLC o una parte autorizada por escrito por SUMMIT ELECTRONICS LLC; (c) cualquier daño al Producto (o, según corresponda, a cualquier componente del mismo) debido a sobrecargas de energía, voltaje eléctrico incorrecto, conexión incorrecta a cualquier dispositivo o mal funcionamiento de cualquier dispositivo utilizado con el Producto (o, según corresponda, cualquier componente del mismo) ; (d) daño cosmético al Producto (o, según corresponda, a cualquier componente del mismo) causado por el desgaste normal; (e) daños de envío que se produzcan mientras el Producto está en tránsito; (f) daños causados por fuentes de calor, luz solar, condiciones electromagnéticas u otras condiciones climáticas; o (g) cualquier acto de Dios. El producto se vende al cliente para uso personal y no comercial únicamente. El producto no está garantizado para uso comercial o de alquiler del Cliente. Además, el Producto no está garantizado contra fallas y el Cliente no debe utilizarlo para ninguna aplicación en la que (i) exista el riesgo de que los datos almacenados en el Producto se violen o se vean comprometidos, o (ii) los datos almacenados en el Producto se utiliza para aplicaciones médicas o de salvamento.

SUMMIT ELECTRONICS LLC renuncia a cualquier garantía por cualquiera de los usos anteriores en la máxima medida permitida por la ley. El Cliente asume todos y cada uno de los riesgos asociados con dichos usos del Producto, y acepta indemnizar a SUMMIT ELECTRONICS LLC por cualquier daño reclamado contra SUMMIT ELECTRONICS LLC por dichos usos. EXCEPTO POR LAS GARANTÍAS EXPRESAS INDICADAS ARRIBA Y EN LA MEDIDA MÁXIMA PERMITIDA POR LA LEY, LOS PRODUCTOS SE SUMINISTRAN "TAL CUAL" Y RENUNCIA DEL SUMMIT ELEC-TRONICS LLC TODAS LAS DEMÁS GARANTÍAS, INCLUYENDO SIN LIMITACIÓN CUALQUIER GARANTÍA IMPLÍCITA (I) DE COMERCIABILIDAD, (II) DE APTITUD PARA UN PROPÓSITO EN PARTICULAR O (III) DE NO INFRACCIÓN DE DERECHOS DE TERCEROS. EN LA MEDIDA MÁXI-MA PERMITIDA POR LA LEY APLICABLE, EN NINGÚN CASO SUMMIT ELECTRONICS LLC SERÁ RESPONSABLE ANTE EL CLIENTE O CUALQUIER TERCERO POR CUALQUIER DAÑO INDIREC-TO, ESPECIAL, INCIDENTAL, CONSECUENTE, EJEMPLAR O PUNITIVO, INCLUYENDO, SIN LIMITACIÓN, CUALQUIER DAÑO PÉRDIDA O INEXACTITUD DE CUALQUIER DATO O COSTO DE BIENES SUSTITUTOS, INDEPENDIENTEMENTE DE LA TEORÍA DE LA RESPONSABILIDAD (INCLUYENDO NEGLIGENCIA) E INCLUSO SI SUMMIT ELECTRONICS LLC HA SIDO ADVER-TIDO DE LA POSIBILIDAD DE DICHOS DAÑOS, SUMMIT ELECTRONICS LLC'S AGGREGATE ACGREGATE LIABILIDAD CUALQUIER CAUSA SE LIMITARÁ A LAS TARIFAS ACUMULATIVAS DEL PRODUCTO QUE PAGA ESE CLIENTE POR EL PRODUCTO QUE CAUSA LOS DAÑOS, SI LOS HAY. Esta Garantía otorga al Cliente derechos específicos, y el Cliente también puede tener otros derechos que varían de una jurisdicción a otra. Para obtener el servicio de Garantía, el Cliente debe enviar un correo electrónico al Soporte Técnico de SUMMIT ELECTRONICS LLC antes de realizar una devolución del Producto. El cliente debe incluir con la devolución del producto los siguientes elementos (si no se incluye alguno de estos elementos puede producirse un retraso en el procesamiento de su reclamo de garantía): (i) un recibo de venta con fecha que indique el lugar de compra, el número de modelo del producto, y monto pagado; (ii) una descripción detallada del problema del Cliente con el Producto; (iii) el nombre completo, el número de teléfono y la dirección de devolución del cliente, y; (iv) un giro postal a nombre de SUMMIT ELECTRONICS LLC Electronics Corporation para cubrir los gastos de envío de devolución a destinos de EE. UU. únicamente, por el monto en dólares correspondiente que se muestra para el Producto en la tabla anterior. SUMMIT ELECTRONICS LLC no realizará envíos de devolución a un apartado de correos. Caja. Para envíos a direcciones internacionales, el flete real se cargará al Cliente. Devuelva su Producto con flete prepago en su embalaje original o en un embalaje que ofrezca la misma medida de protección. Por favor, espere de 4 a 6 semanas para el procesamiento de su reclamo (de 6 a 8 semanas de noviembre a febrero).

Debe enviar un correo electrónico al Soporte técnico de SUMMIT ELECTRONICS LLC antes de realizar una devolución.

\* Solo destinos de EE. UU.

# **CAR<sup>MO</sup>DRIVER**

- Call Us Llámanos: (833) 227-3274
- Message to Us | Mensaje para nosotros: https://caranddriverdashcams.com
- Email Us Envíanos un correo electrónico: support@caranddrivertech.com

Date Code: 2022-12